#### 在安卓设备上 对移动游戏进行 性能分析和优化

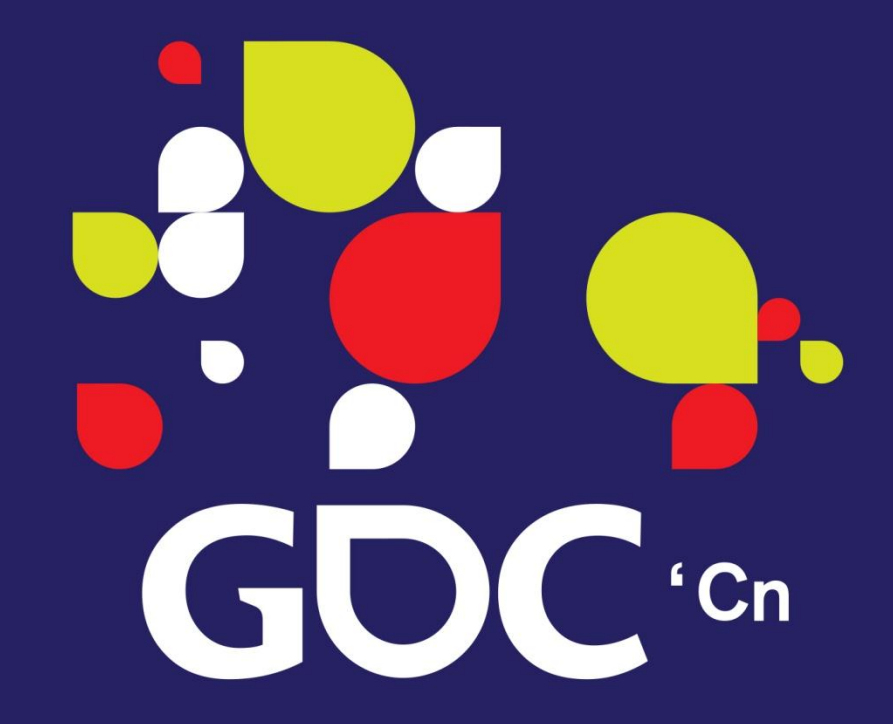

**Remi Breton** 乐逗游戏

#### **GAME DEVELOPERS CONFERENCE CHINA**

SHANGHAI INTERNATIONAL CONVENTION CENTER SHANGHAI, CHINA · OCTOBER 19-21, 2014

# 为什么要进行分析与优化

- ●访问多个设备和用户
- •减少安卓安装包(APK)大小来增加下载量
- ●提高游戏性能和改善加载时间
- ●找出性能瓶颈
- ●优化和减少开发工作量

**GAME DEVELOPERS CONFERENCE" CHINA 2014** OCTOBER 19-21, 2014 GDCCHINA.COM

# 中国市场 概况

#### 中国排名前20位的设备

- $\Xi$ 星 Galaxy S  $\Xi$ 星 - Galaxy S 2 HTC - Desire HTC - Desire HD  $\Xi$ 星 - Galaxy S 3 三星 - Galaxy Ace HTC - Desire S 摩托罗拉 - Defy HTC - Incredible S
	- HTC Wildfire
- 三星 Galaxy Note 2
- 三星 Galaxy Note
- 魅族 M9
- 谷歌 Galaxy Nexus
- 小米 Mi-One
- HTC Wildfire S
- 三星 Galaxy SL
- 三星 Galaxy Tab
- 现代 S800
- 三星 Galaxy Gio

\* 地瓜游戏中心在2011年到2013年之间收集的数据

#### 图形处理器(GPU)供应商

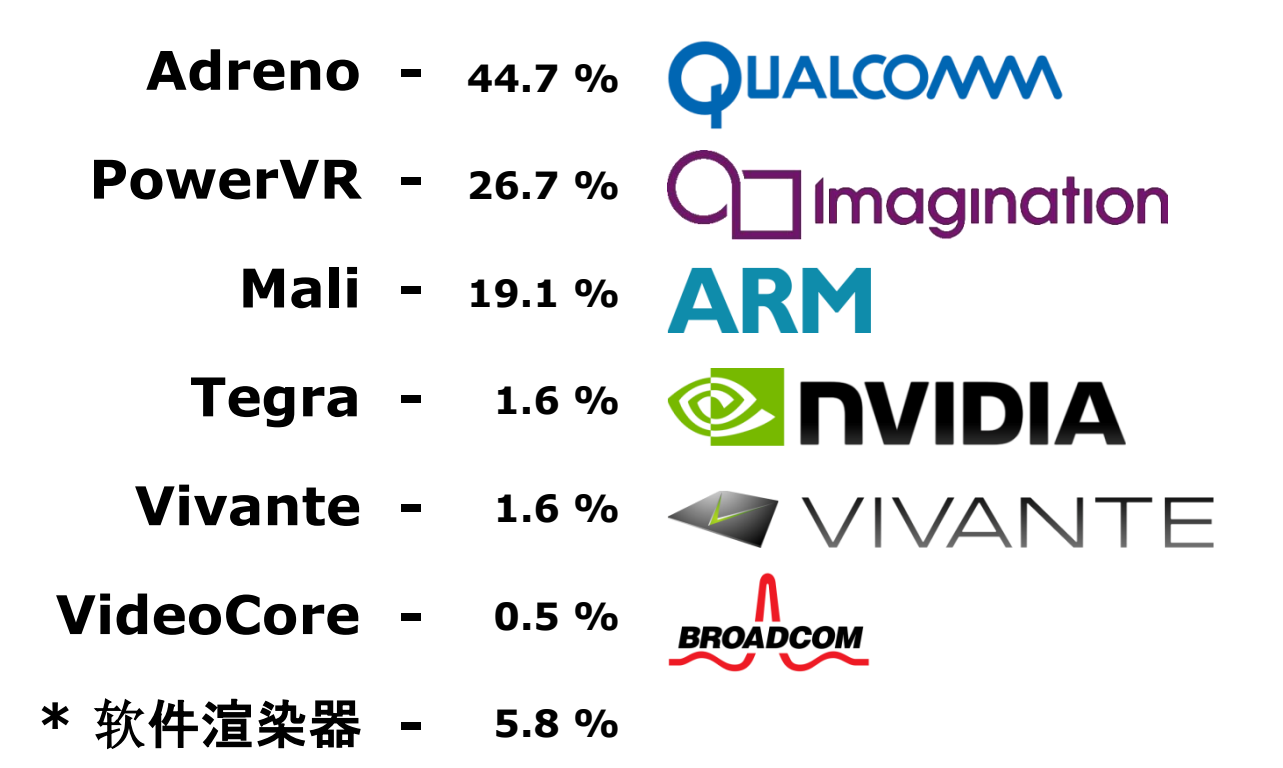

GAME DEVELOPERS CONFERENCE" CHINA 2014 OCTOBER 19-21, 2014 GDCCHINA.COM

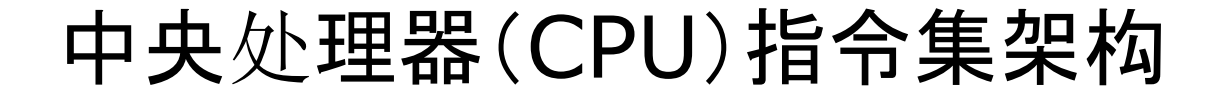

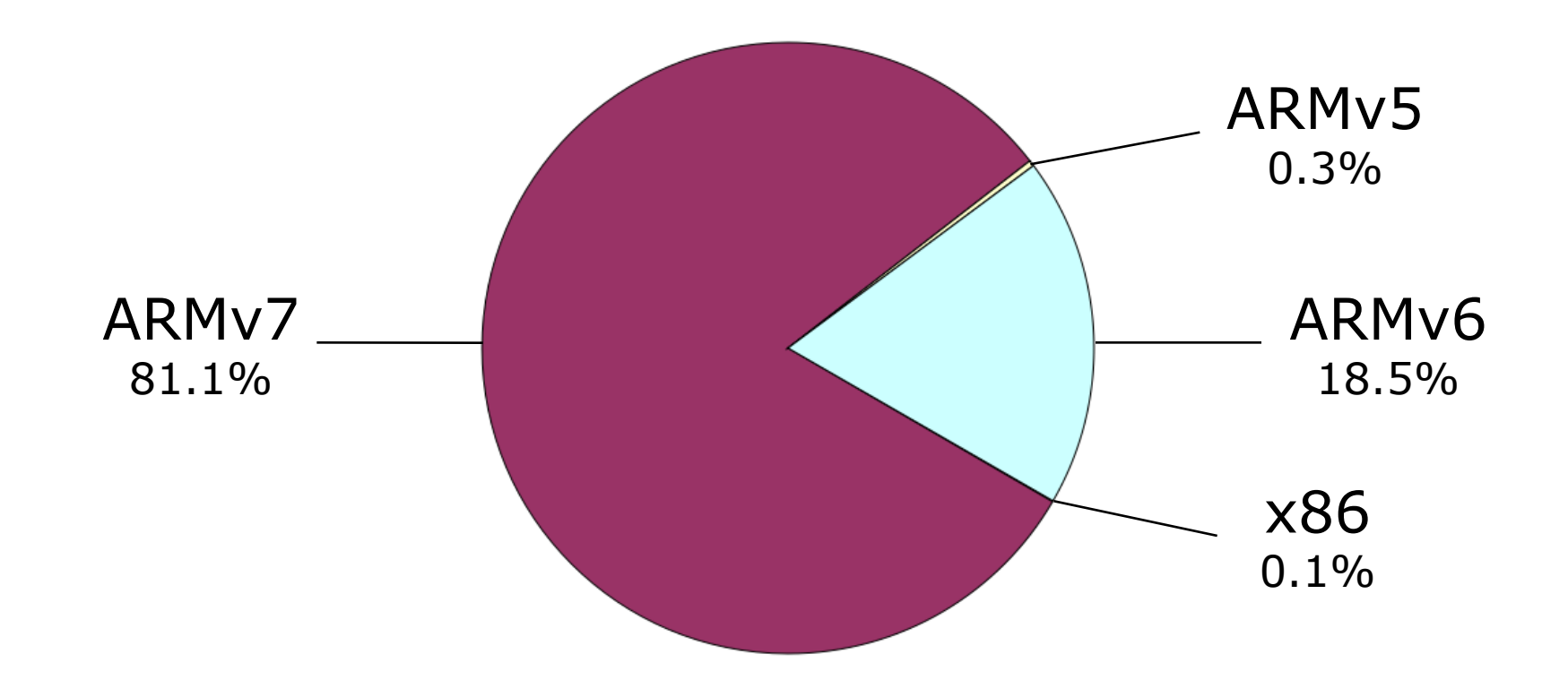

ARMv7 – 图形

#### OpenGL ES 图形处理器

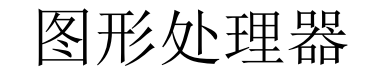

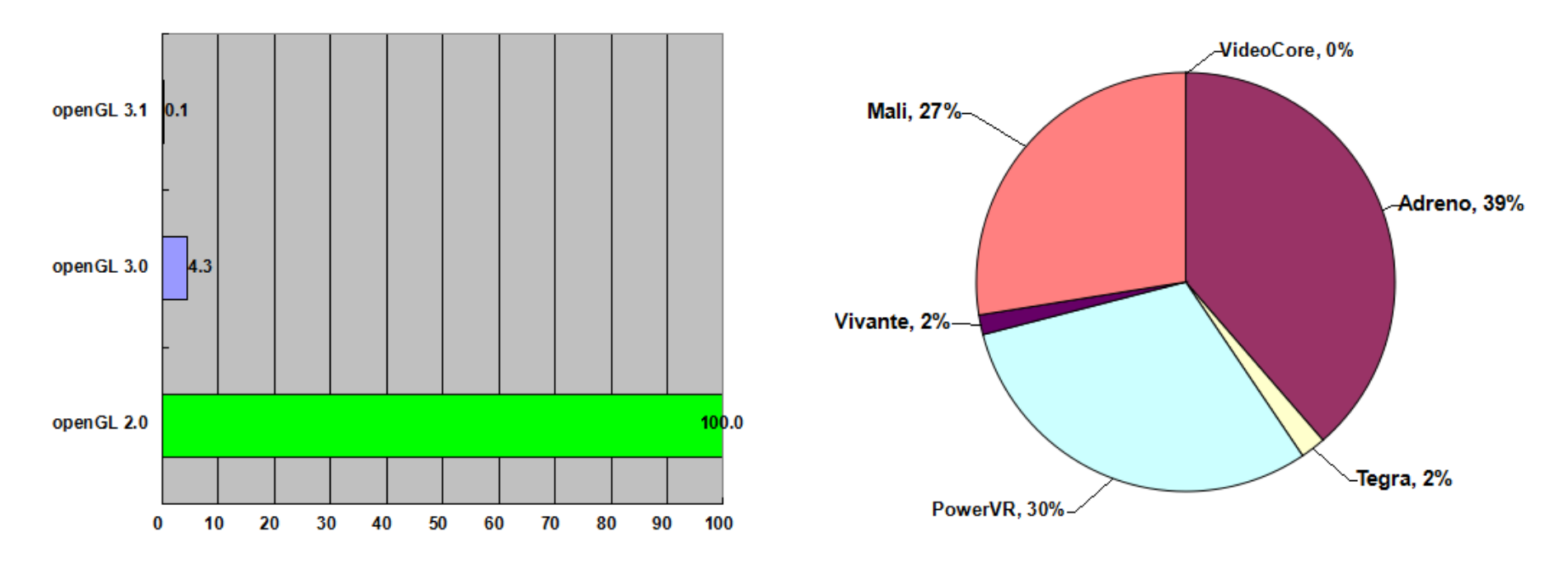

ARMv7 – 规格

#### 随机存取存储器(RAM) 中央处理器(CPU)

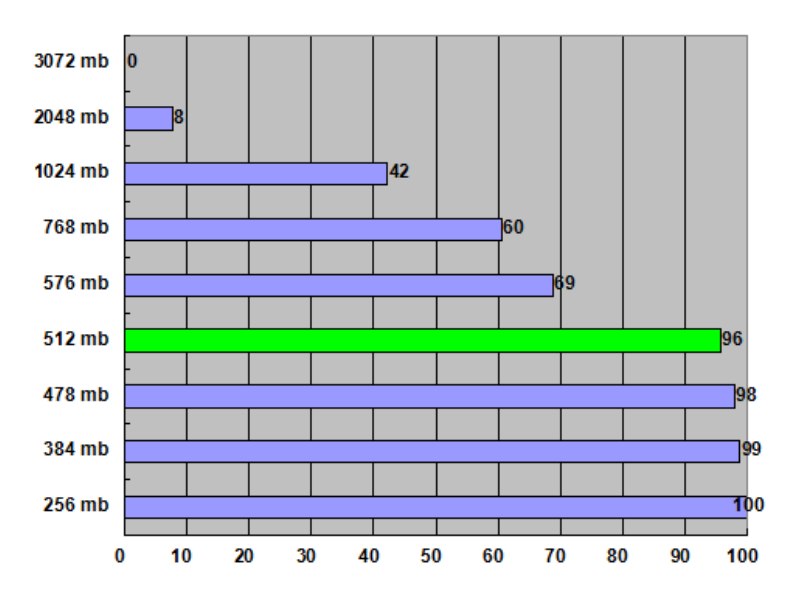

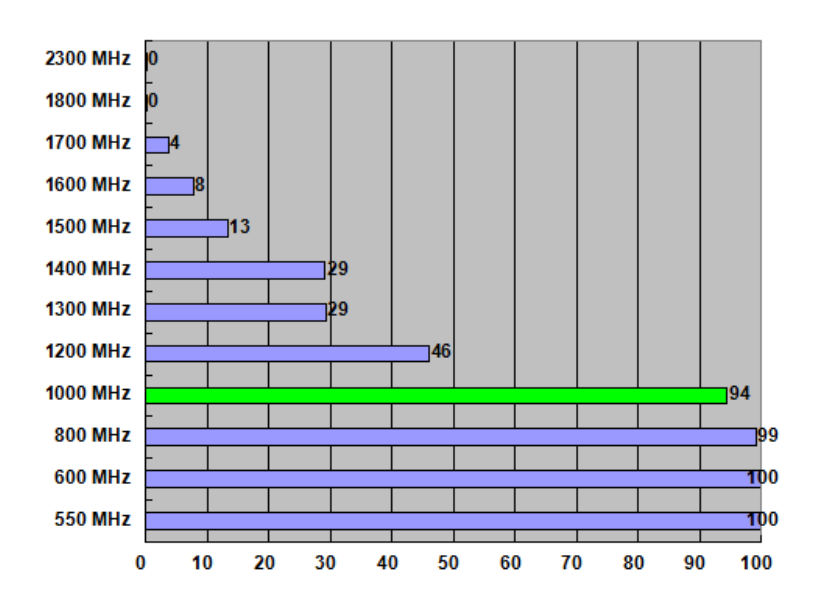

\* 97%的1000 MHz总线为单核CPU

#### ARMv7 目标设备

- **2.0** OpenGL ES :
	- **512 mb** 物理内存:
	- CPU内核: 单核心
	- **1000 MHz** CPU速度 :
	- 安卓API : **2.3**

覆盖中国74%的设备 覆盖中国91%的ARMv7设备 前9位

- 三星 *Galaxy S*
- 三星 Galaxy S2
- 三星 Galaxy S3
- 三星 Galaxy Note
- HTC Desire
- HTC Desire HD
- HTC Desire S
- HTC Incredible S
- •魅族 *M9*

ARMv6 – 图形

#### OpenGL ES 图形处理器供应商

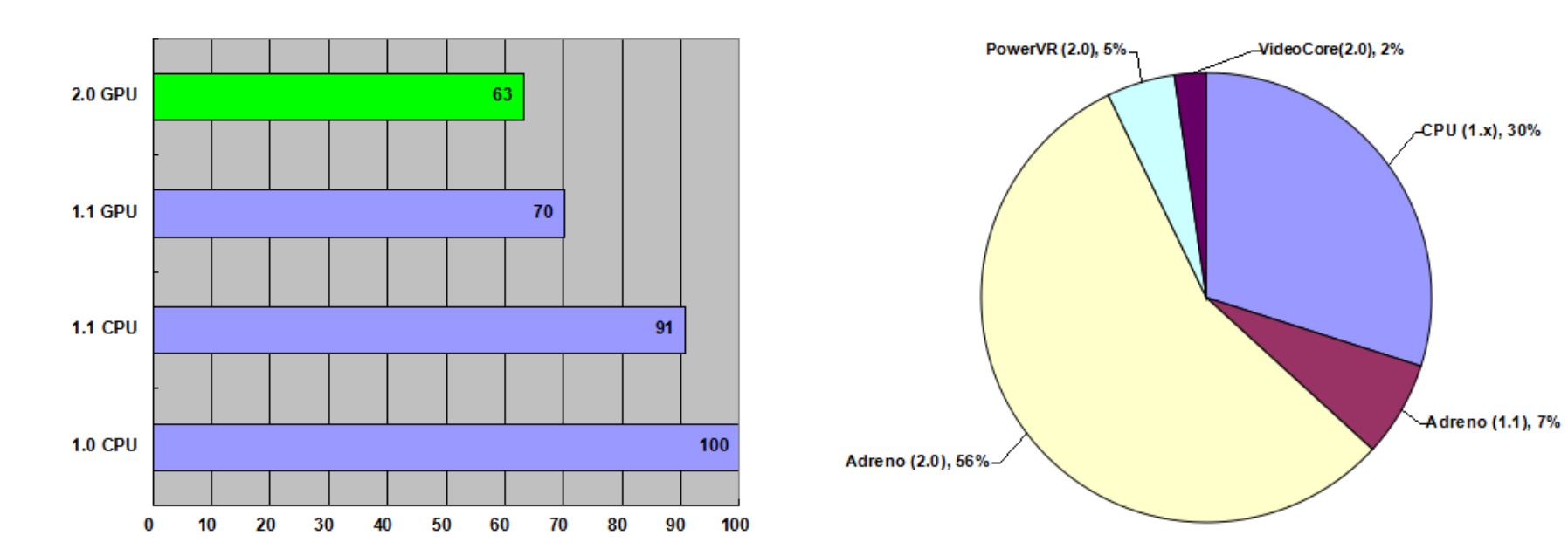

ARMv6 – 规格

#### 随机存取存储器(RAM) 中央处理器(CPU)

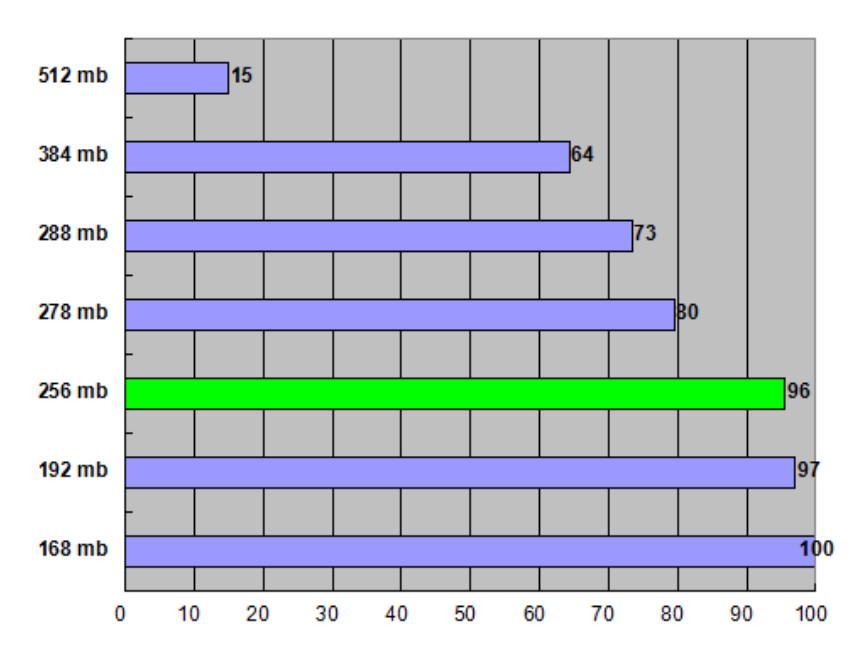

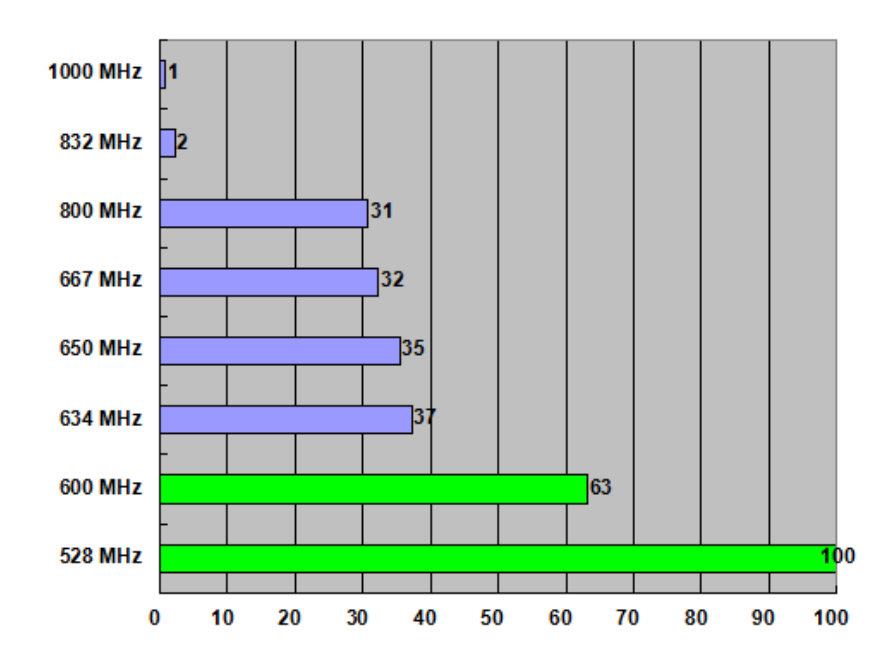

#### ARMv6目标设备(高)

#### **2.0** OpenGL ES : 前**8**位

- **256 mb** 物理内存 :
- CPU内核: 单核心
- **600 MHz** CPU速度 :
- 安卓API : **2.3**

覆盖中国93%的设备 覆盖中国60%的ARMv6设备

- 三星 Galaxy Ace
- 三星 Galaxy Gio
- 三星 Galaxy Mini
- 三星 *Galaxy 550*
- HTC Wildfire S
- HTC Legend
- 东信MTW20
- 华为*Sonic*

### ARMv6目标设备(低)

#### **1.1** OpenGL ES : 前**6**位

- **256 mb** 物理内存 :
- CPU内核: 单核心
- **528 MHz** CPU速度 :
- 安卓API : **2.2**

覆盖中国99%的设备 覆盖中国95%的ARMv6设备

• HTC Wildfire • HTC Hero • HTC Magic • 华为 *C8500* • 摩托罗拉 Backflip • a摩托罗拉 Cliq \*CPU \*CPU \*GPU *\*CPU* \*GPU \*GPU

\* 75%的CPU渲染

### Unity支持

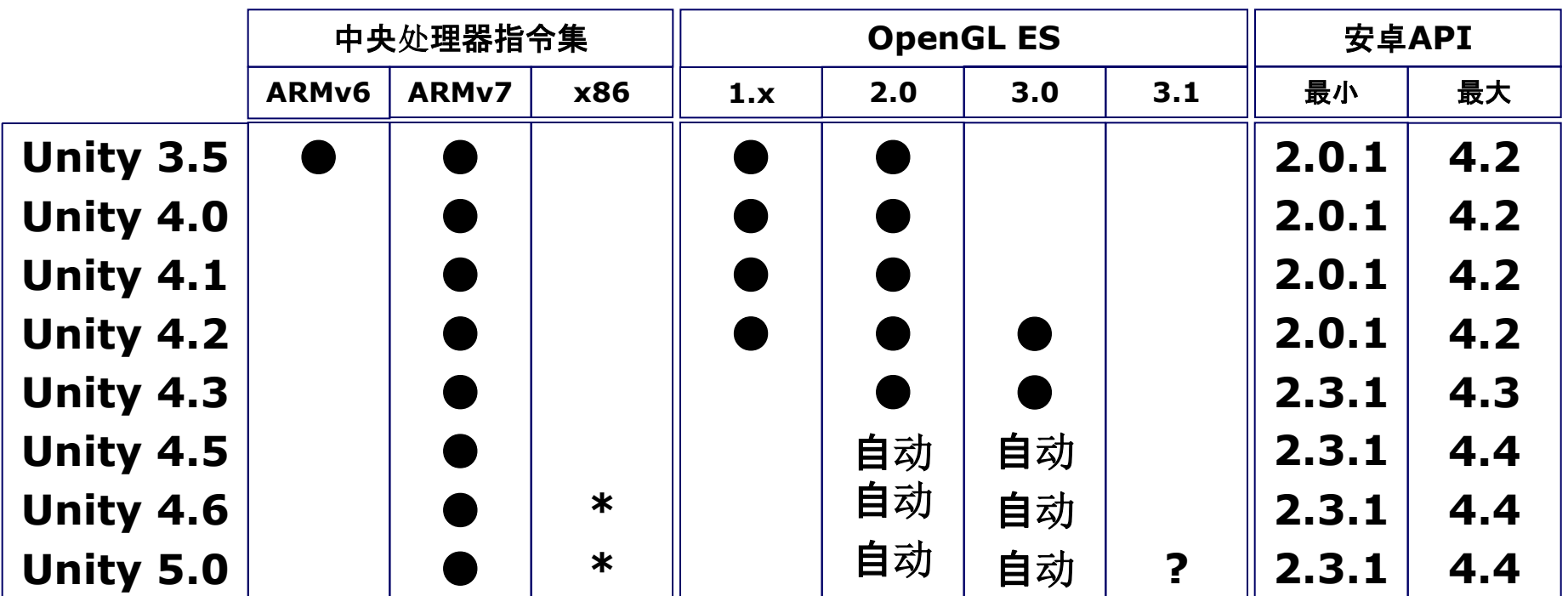

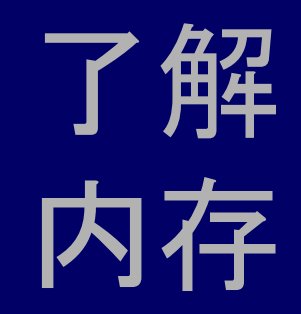

# RAM内存分配

- **256 mb 512 mb 物理内存(统一)**
- ~54 mb ~130 mb Linux内核
- ~72 mb 安卓操作系统进程(隐藏)  $\sim$ 72 mb
- ~34 mb ~120 mb 进程(持续&可见)
	- 系统
	- android.process.acore
	- com.android.sysmui
	- com.android.phone
	- com.android.smspush
	- com.android.nfc

- 可用  $\sim$ 190 mb  $\sim$ 95 mb

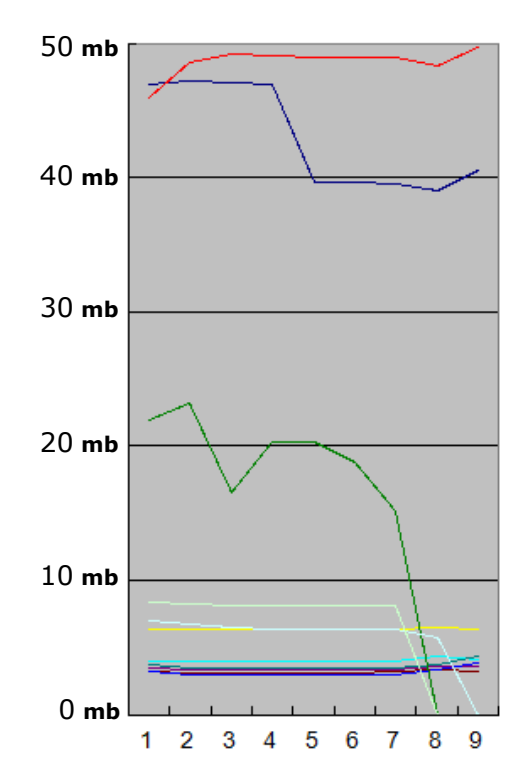

# 内存占用

#### 同样的游戏在不同的设备上(安卓安装包大小为35mb)

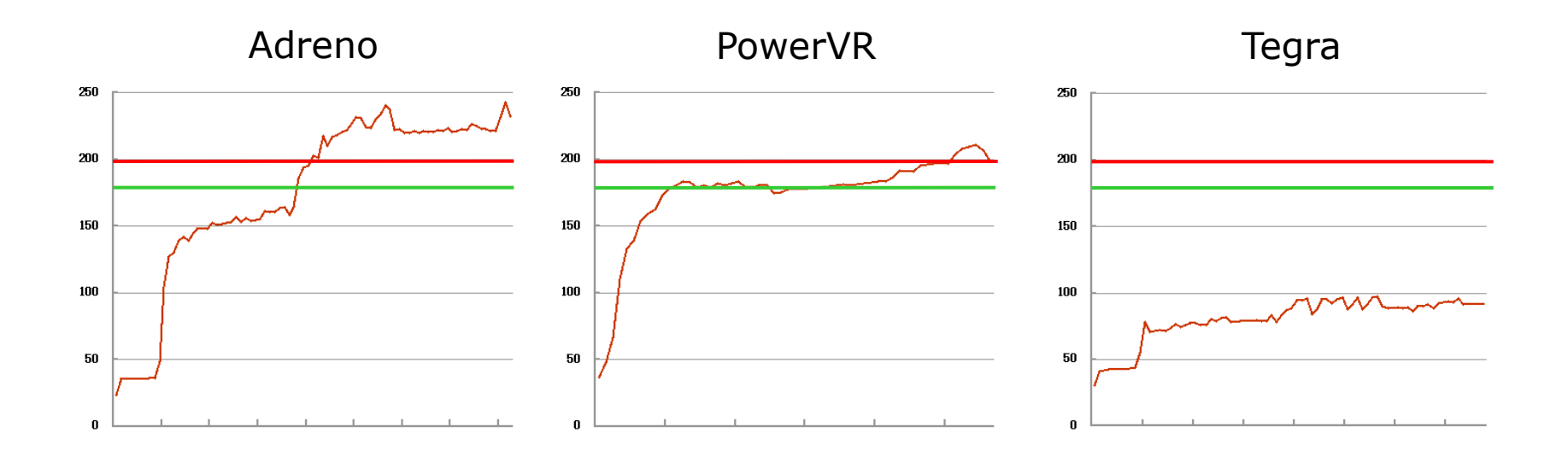

# Shell命令

- **dumpsys meminfo** (所有进程和进程类)
- **dumpsys meminfo <PID>** (目标进程)
- **cat /proc/meminfo** (整个设备)
- **procrank** (包括系统进程在内的所有进程) \*并不总是可用进程
	- 可以通过USB远程桌面执行

#### **adb shell dumpsys meminfo**

- 可以记录到文件或剪贴板

**adb shell dumpsys meminfo >FileName.txt**

**adb shell dumpsys meminfo |Clip**

\*返回数据会根据设备安卓版本的不同而有所不同

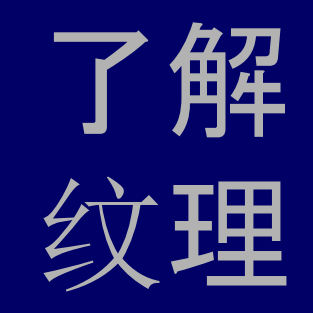

#### OpenGL ES内部纹理格式

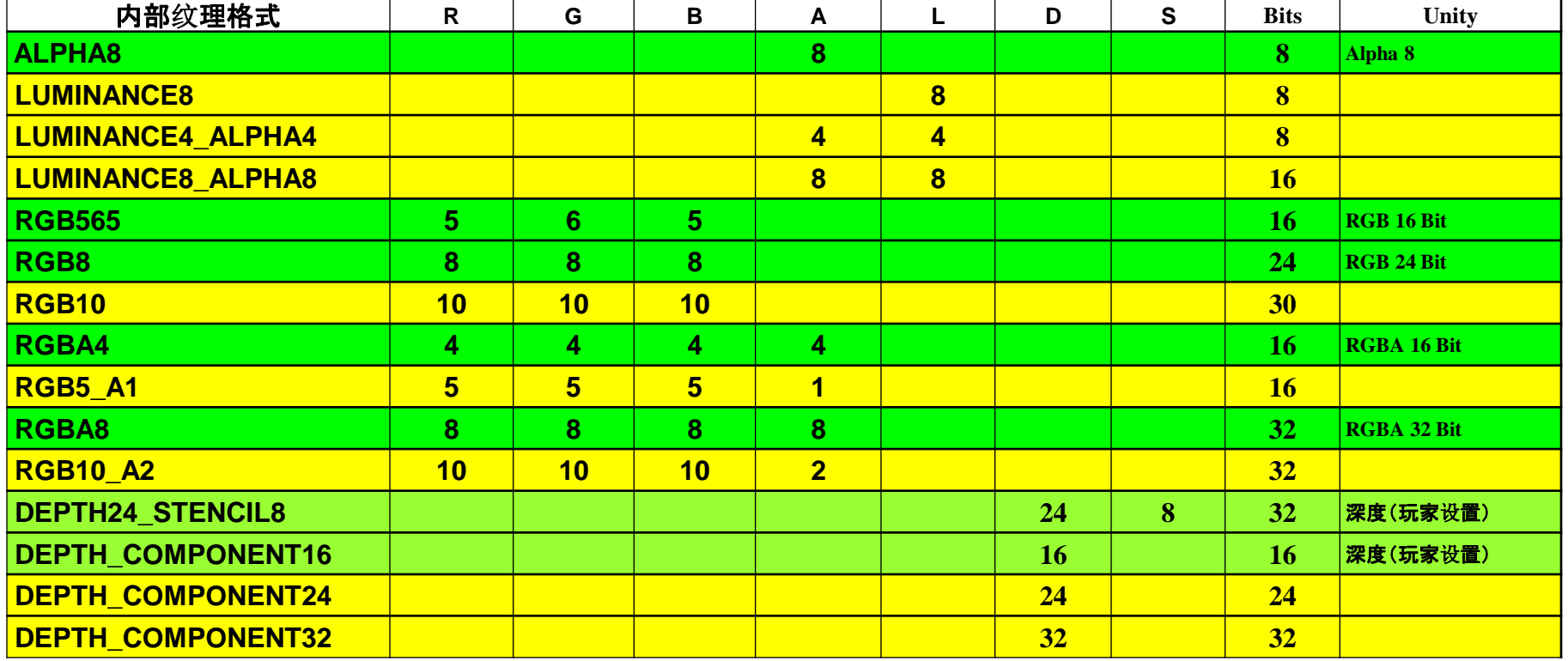

# 固定速度的纹理

- 100% ETC1> 所有OpenGL ES 2.0 & 更高版本的图形处理器
	- ATC> Andreno 45%
	- PVRT> PowerVR(iOS 100%) 27%
	- 7% ETC2> 所有OpenGL ES 3.0 &更高版本的图形处理器
	- 3% DXTC> Tegra & Vivante
	- >1% ASTC> 支持的 \* OpenGL ES 3.0图形处理器(苹果A8)

\* Adreno 420 / Mali Midgard 2nd-Gen / Tegra K1 / PowerVR Series6XT / Vivante GC7000

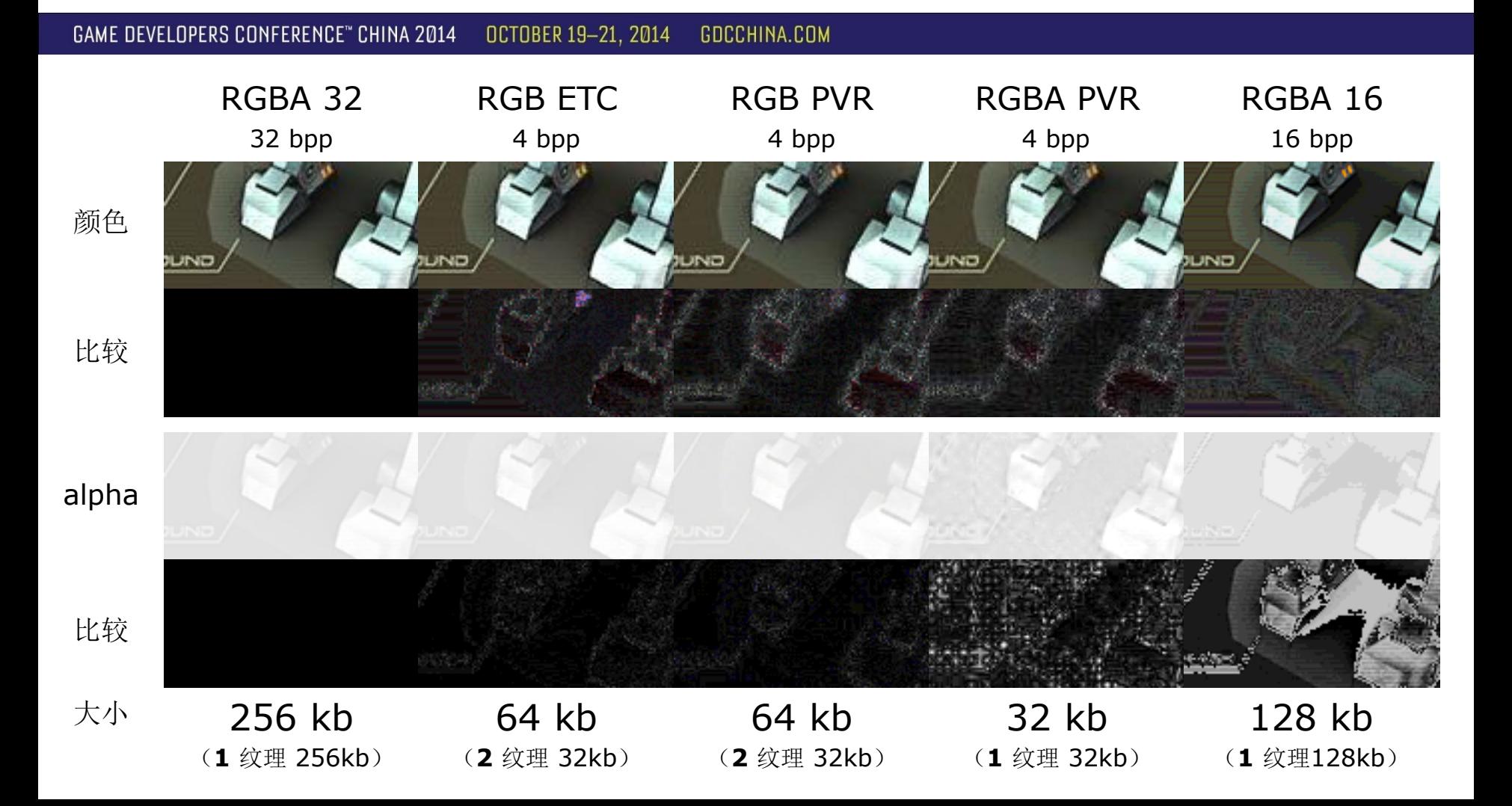

GAME DEVELOPERS CONFERENCE" CHINA 2014 OCTOBER 19-21, 2014 **GDCCHINA.COM** 

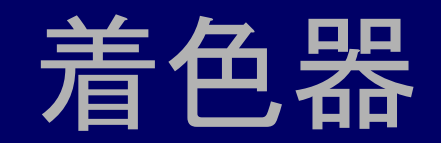

修改与优化

- 经过修改需要"Split Alpha"的着色器
- 创建自定义着色器
- 使用Unity内置的"移动"着色器
- 减少指令集的着色器数量
- 避免"舍弃"固定功能(阿尔法测试)

#### 限制

- Unity遗留的图形用户界面系统
- Unity遗留的字体系统

GAME DEVELOPERS CONFERENCE" CHINA 2014 OCTOBER 19-21, 2014 GDCCHINA.COM

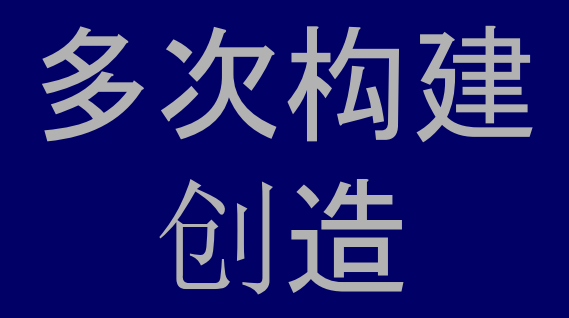

# 优点/缺点

#### 优点

- 提高每个目标的性能
- 在更好的手机上实现更好的图形
- 每个目标的文件包更小

#### 缺点

- 更多的资产创建和管理
- 更多的代码创建和管理
- 更多的着色器变化
- 构建分布的复杂性
- 更多的测试和调试

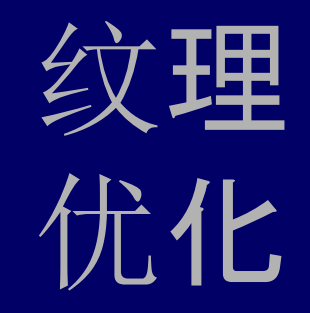

GAME DEVELOPERS CONFERENCE" CHINA 2014 OCTOBER 19-21, 2014 GDCCHINA.COM

# 颜色拆分Alpha通道

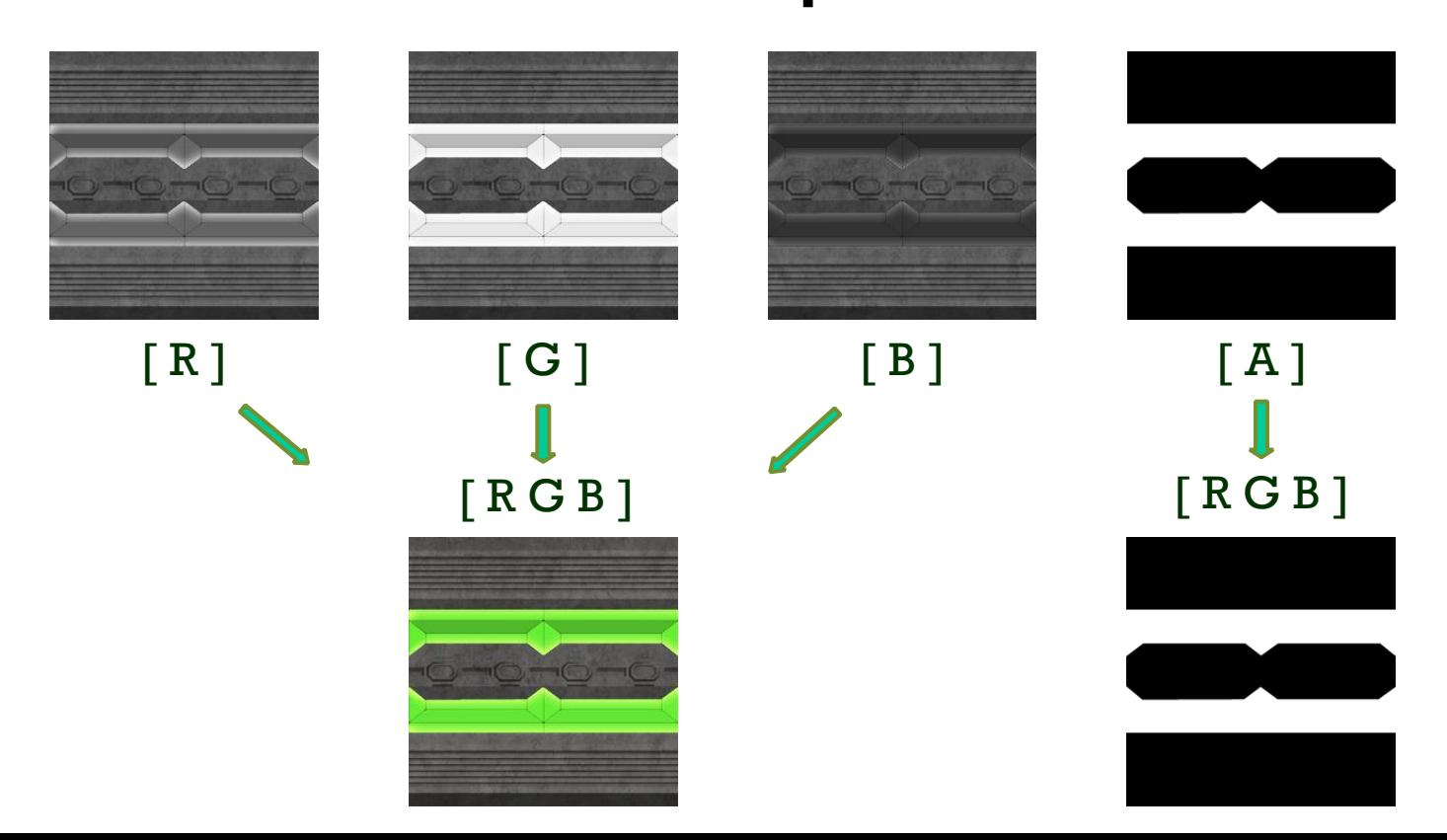

# 删除副本

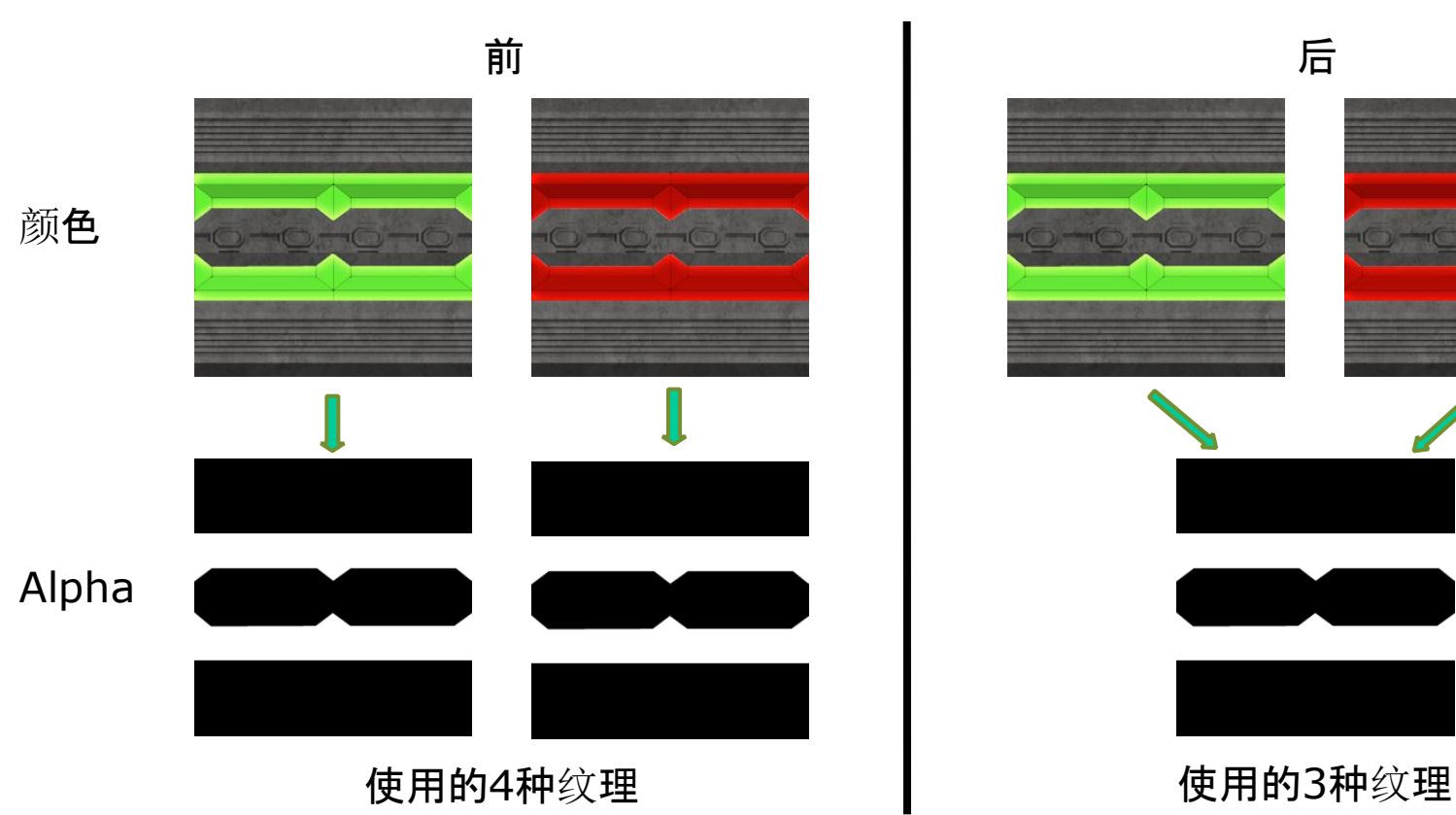

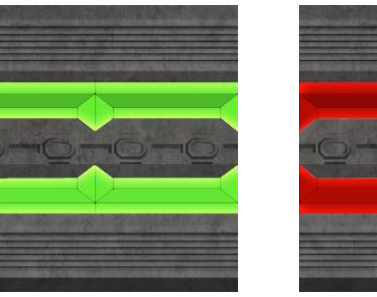

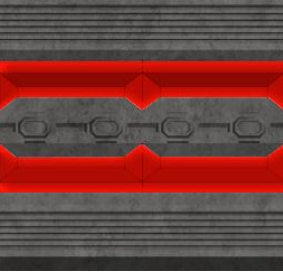

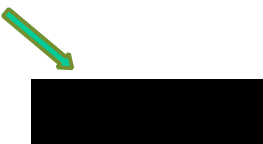

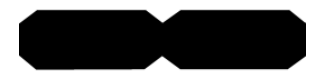

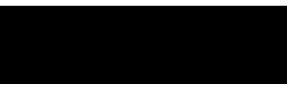

GAME DEVELOPERS CONFERENCE" CHINA 2014 OCTOBER 19-21, 2014 GDCCHINA.COM

调整纹理大小

根据设备屏幕大小调整纹理尺寸

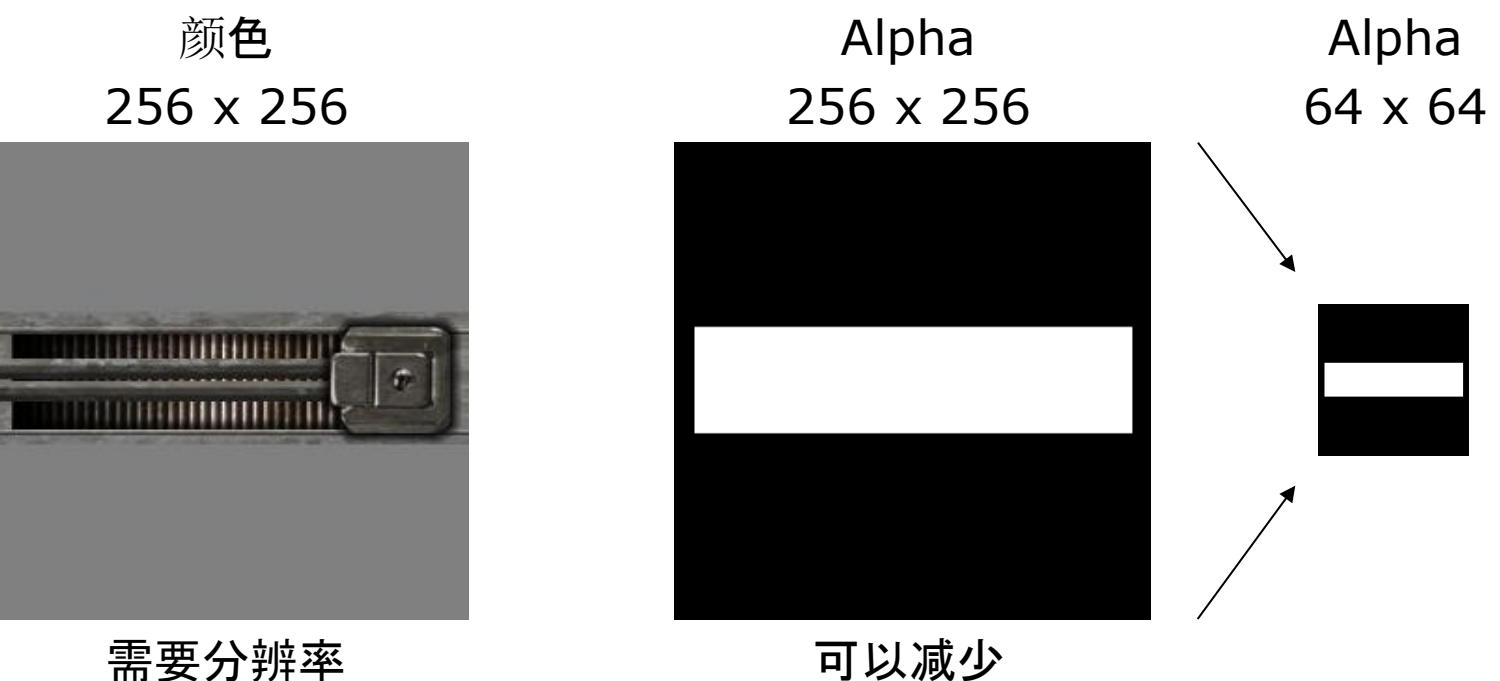

#### 方形2次幂(SPOT)

#### 只使用SPOT纹理 转换非方形纹理

- **32 x 32**  • 分割纹理
- **64 x 64**  - 创建新对象
	- 合并纹理/创建贴图集
		- 改变对象UV坐标

**512 x 512**

**128 x 128** 

**256 x 256**

- **1024 x 1024**
- **2048 x 2048**

减少文件包大小

#### [ 1024 x 1024 ]在内存当中总是采用512 kb

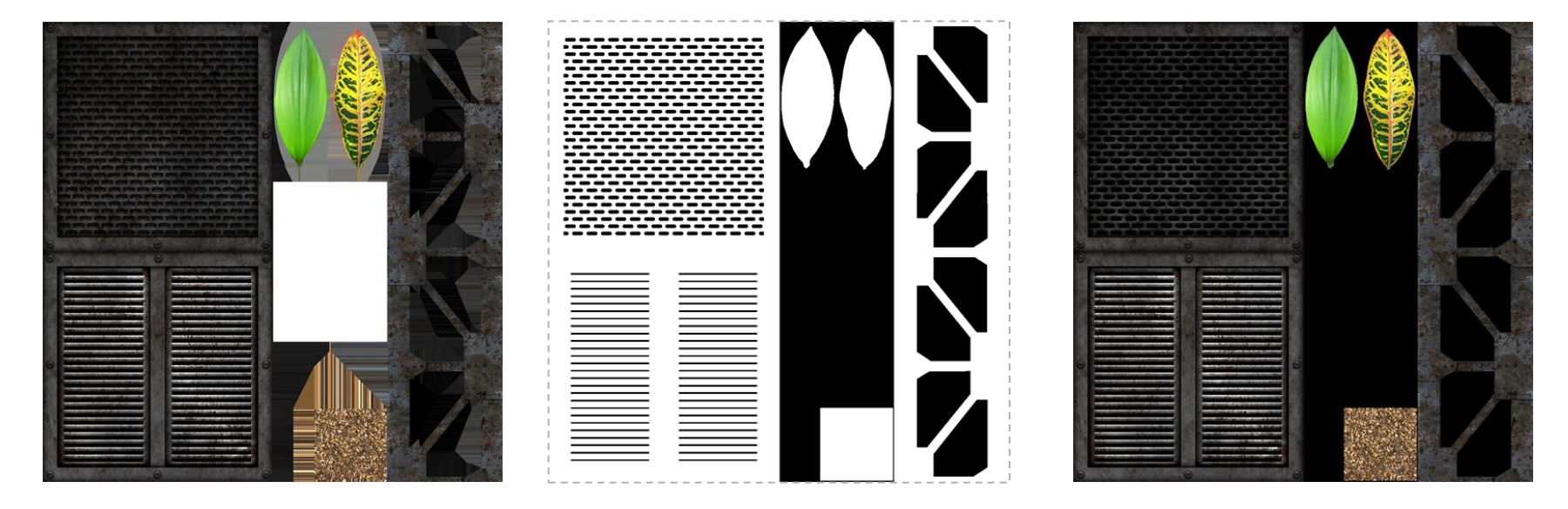

316 kb的安卓安装包 287 kb的安卓安装包

GAME DEVELOPERS CONFERENCE" CHINA 2014 OCTOBER 19-21, 2014 GDCCHINA.COM

> 其他资产 优化

# 几何 数据缩减/删除

- 顶点索引
- 顶点颜色
- UV 1 / UV 2
- 正常
- 蒙皮权重

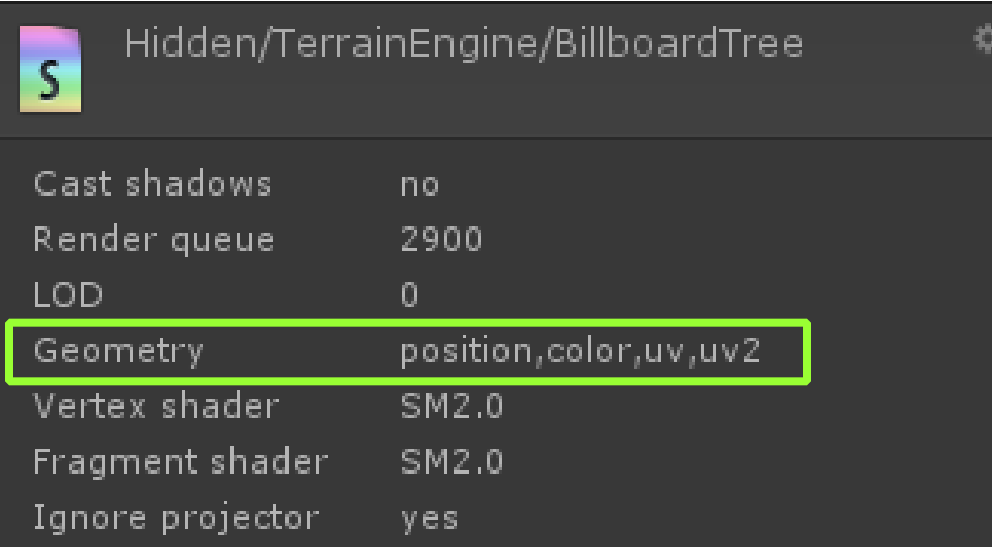

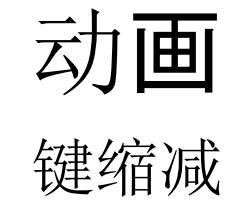

#### 在FBX 中

#### 在Unity 中

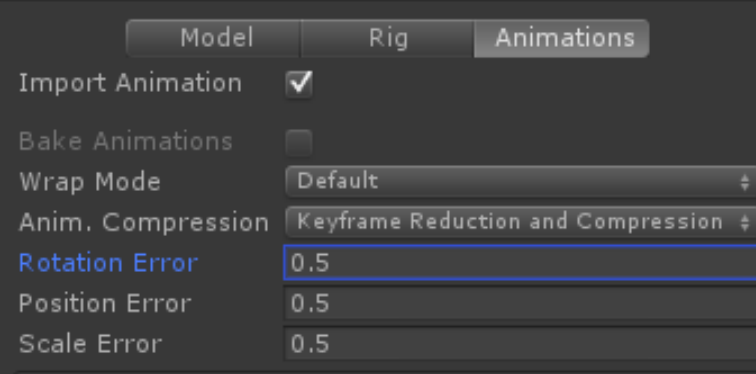

Rotation error is defined as maximum angle deviation allowed in<br>degrees, for others it is defined as maximum distance/delta<br>deviation allowed in percents

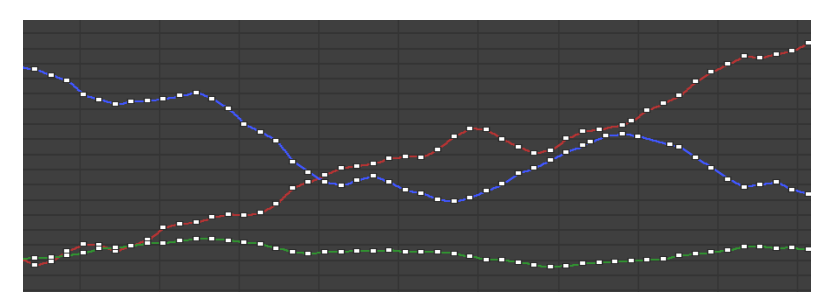

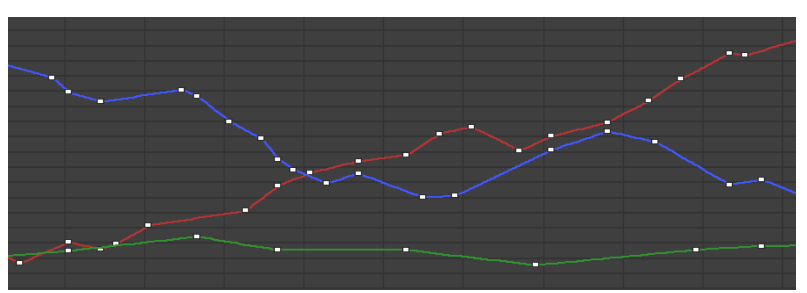

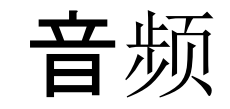

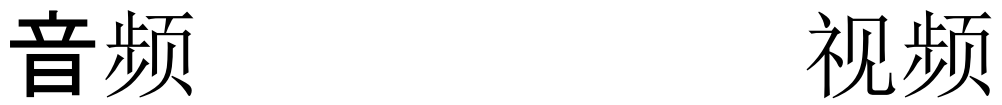

尺寸缩减

- 强制使用单声道
- 转换为OGG/MP3格式
- 减少比特率(kbps)
- 创建实时影像
- 转换为OGG格式
- 减少比特率(kbps)

(使用不同品质的视频/音频)

http://developer.android.com/guide/appendix/media-formats.html

GAME DEVELOPERS CONFERENCE" CHINA 2014 OCTOBER 19-21, 2014 GDCCHINA.COM

# 性能分析

## 找出性能瓶颈

#### 中央处理器

- 绘图调用太多
- 复杂的脚本或物理

#### 顶点处理

- 顶点太多
- 每个顶点的计算太多

#### 带宽

- 未压缩的大纹理
- 高分辨率的帧缓冲(framebuffer)

#### 片元处理

- 片元太多,超量绘制
- 每个片元的计算太多

优化类型

- 减少内存占用
	- 资产修改(纹理、音频、模型、动画…)
	- 代码修改(内存管理、内存泄露…)
- 解决性能瓶颈
	- CPU "中央处理器"
	- GPU "图形处理器"
- 减少文件包大小

# 分析工具

- Adreno Adreno Profiler
- PowerVR PVRTune / PVRTrace
	- Mali Mali Graphics Debugger / ARM DS-5 Streamline
	- Tegra PerfHUD / Tegra Graphics Debugger / Tegra System Profiler
- Vivante 无
- VideoCore 无
	- All Android SDK tools (安卓软件开发工具包)
	- Unity Unity Profiler(仅支持Unity专业版)

### 分析器要求

- 根设备(可选)
- USB调试启用(开发人员选项)
- 互联网权限启用的安卓安装包
	- 在AndroidManifest.xml文件中

<uses-permission android:name="android.permission.INTERNET" />

- 在Unity中

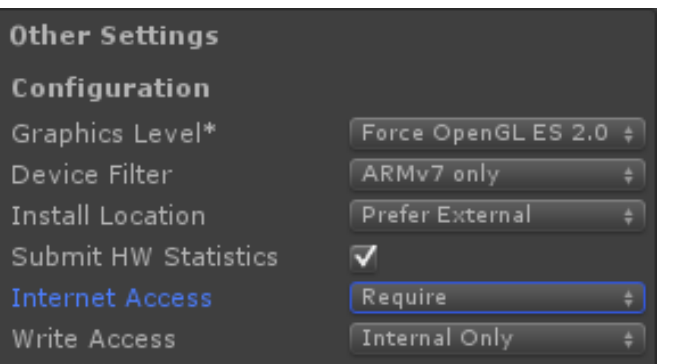

# PVRTune

#### 连接过程

• 启动设备上的PVRPerfServer

*su*

*cd /data/data/com.powervr.PVRHub/bin*

- *./PVRHubDaemon &*
- 安卓调试桥(ADB)命令

*adb forward tcp:6520 tcp:6520*

• 启动PVRTune并连接到:

*pvrtune://localhost*

• 启动目标应用程序

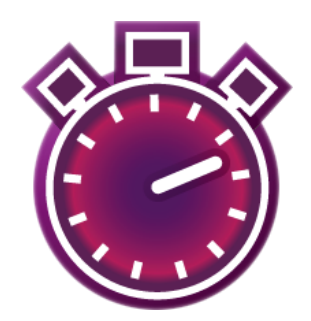

# PVRTune

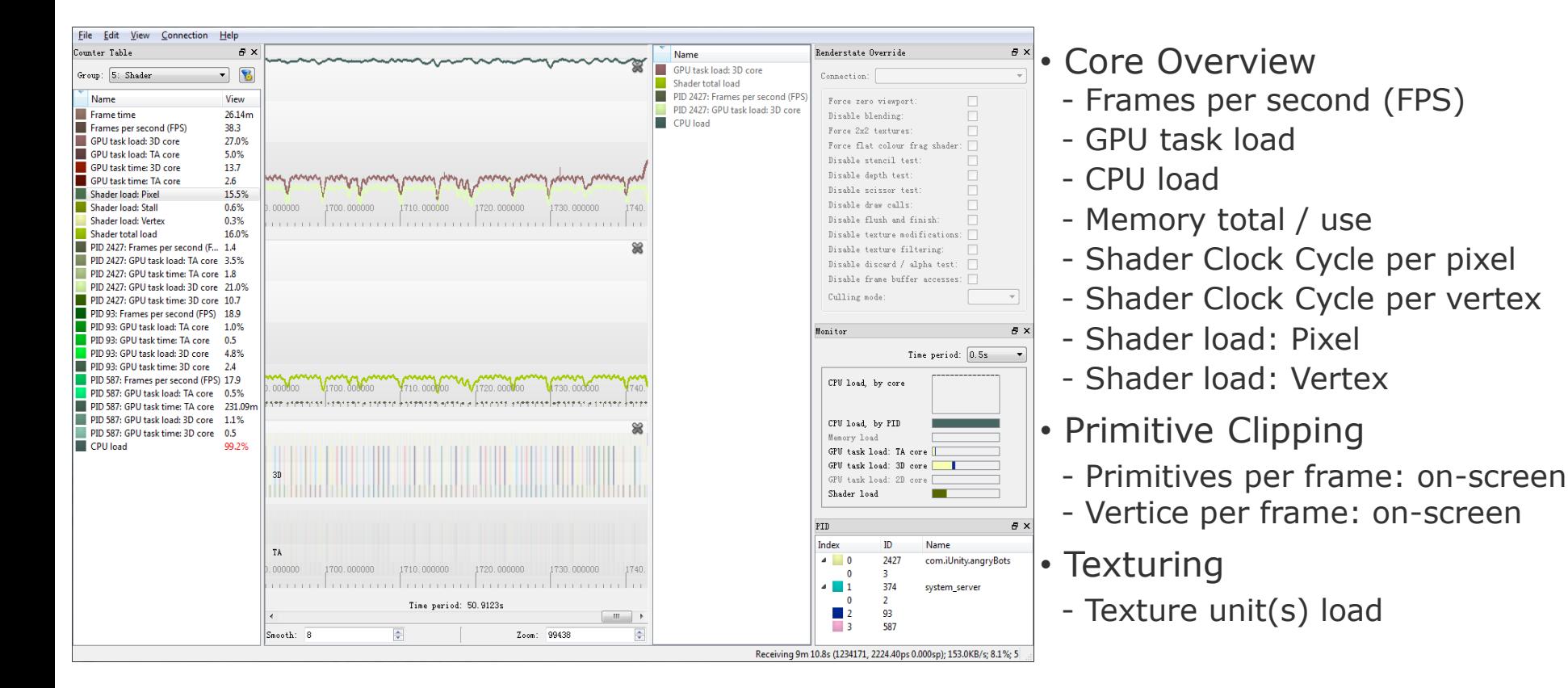

# PerfHUD ES

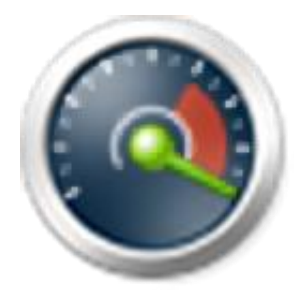

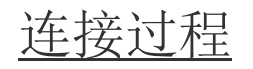

- 关闭目标应用程序
- 安卓调试桥(ADB)命令

*adb shell setprop debug.perfhudes 1*

- 启动目标应用程序
- 启动PerfHUB ES

# 性能仪表板(Performance DashBoard)

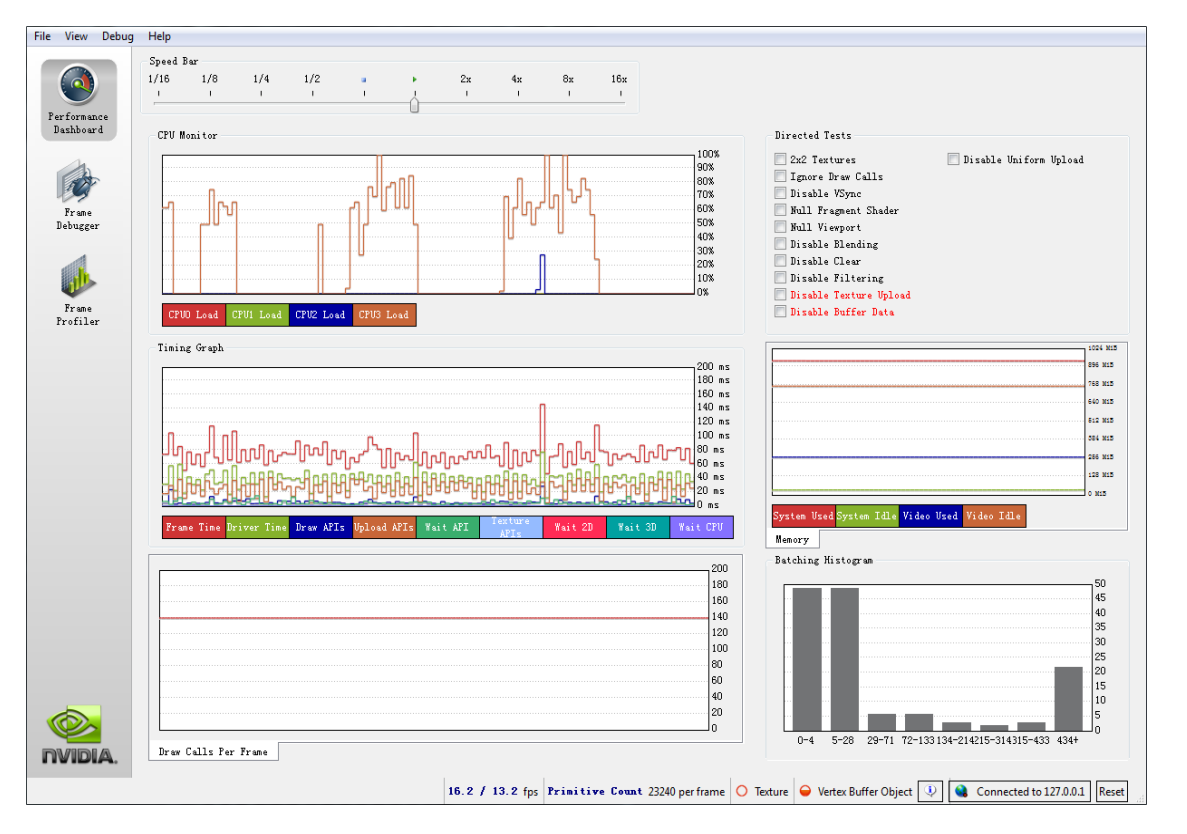

- Speed Bar
- Directed Tests
	- Ignore Draw Calls
	- Null Fragment Shader
- CPU Monitor
	- Draw Calls Per Frame
- Batching Histogram
	- Draw Calls Per Frame
- Status Bar
	- fps
	- Primitive Count

帧调试器

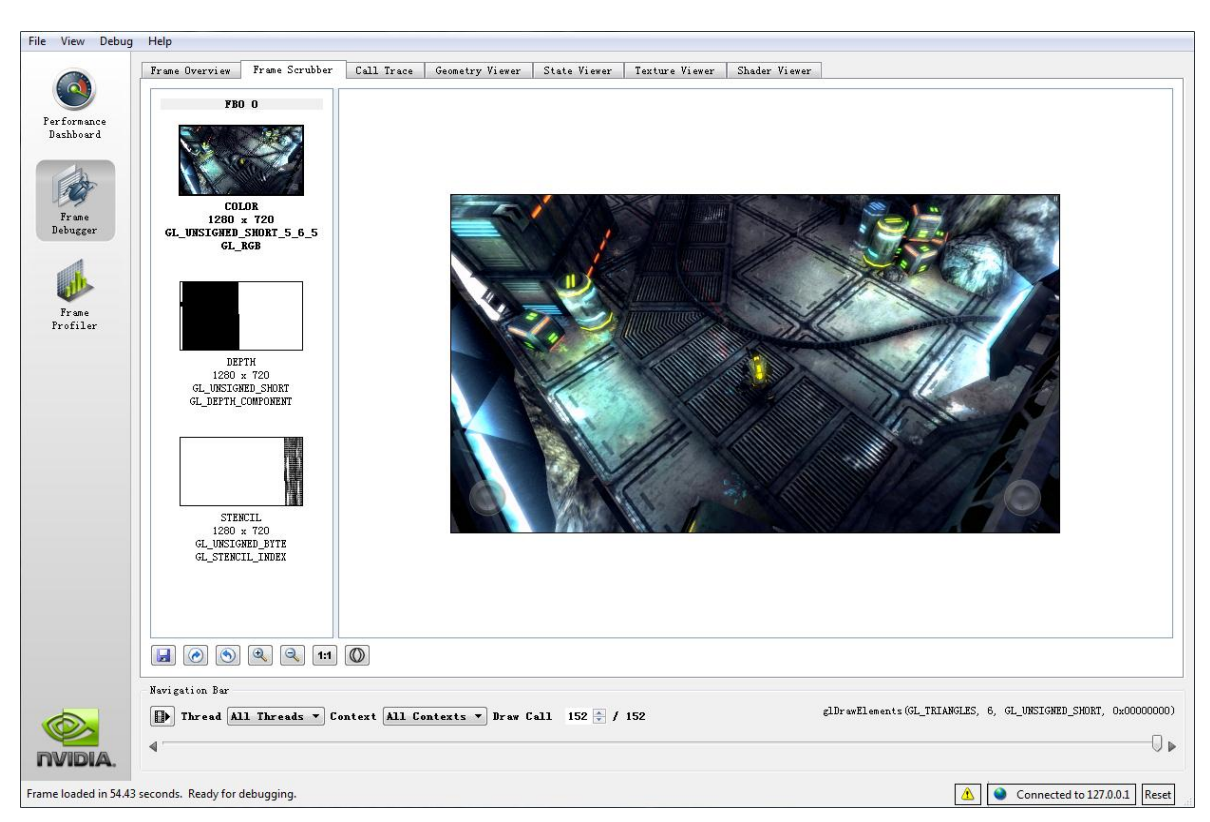

- Frame Scrubber
	- FBO (FrameBuffer Object)
- Frame Overview
	- Total Vertices / Primitives
	- Texture Number
	- Program Number
- Geometry Viewer
	- Attribute
- State Viewer
- Texture Viewer
- Shader Viewer

帧分析器

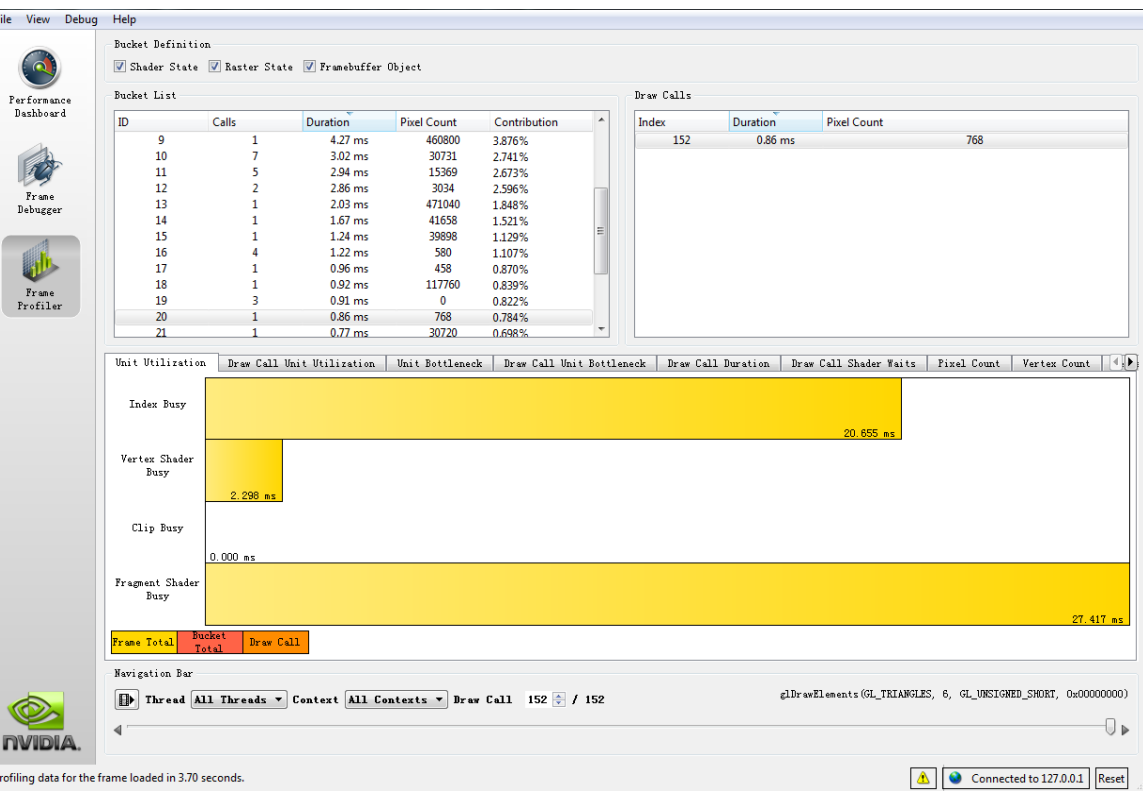

- Bucket Definition
- Unit Utilization
- Draw Call Unit Utilization
- Draw Call Unity Bottleneck
- Draw Call Duration
- Draw Call Shader Waits
- Vertex Count
- Triangle Count
- Vertex Attribute Count

# Adreno分析器

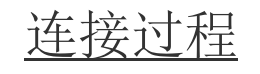

- 启动目标应用程序
- 启动 Adreno分析器
- Click 'Connect...' to open this
	- *- Select Target Application*
	- *- Click 'Connect' button*

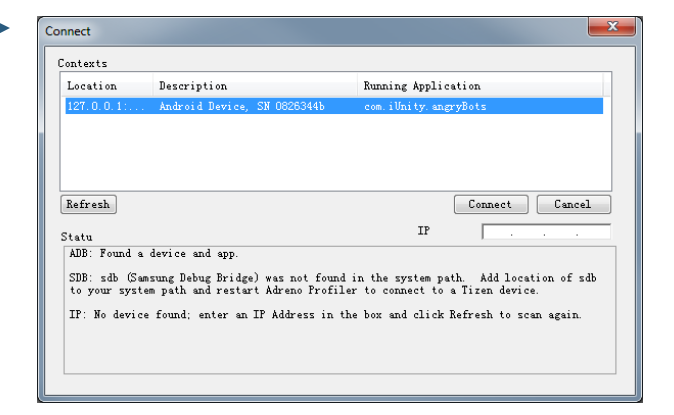

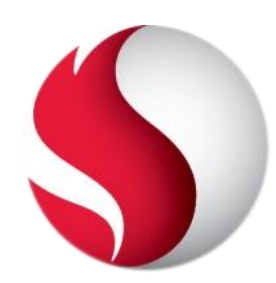

## 图示记录器

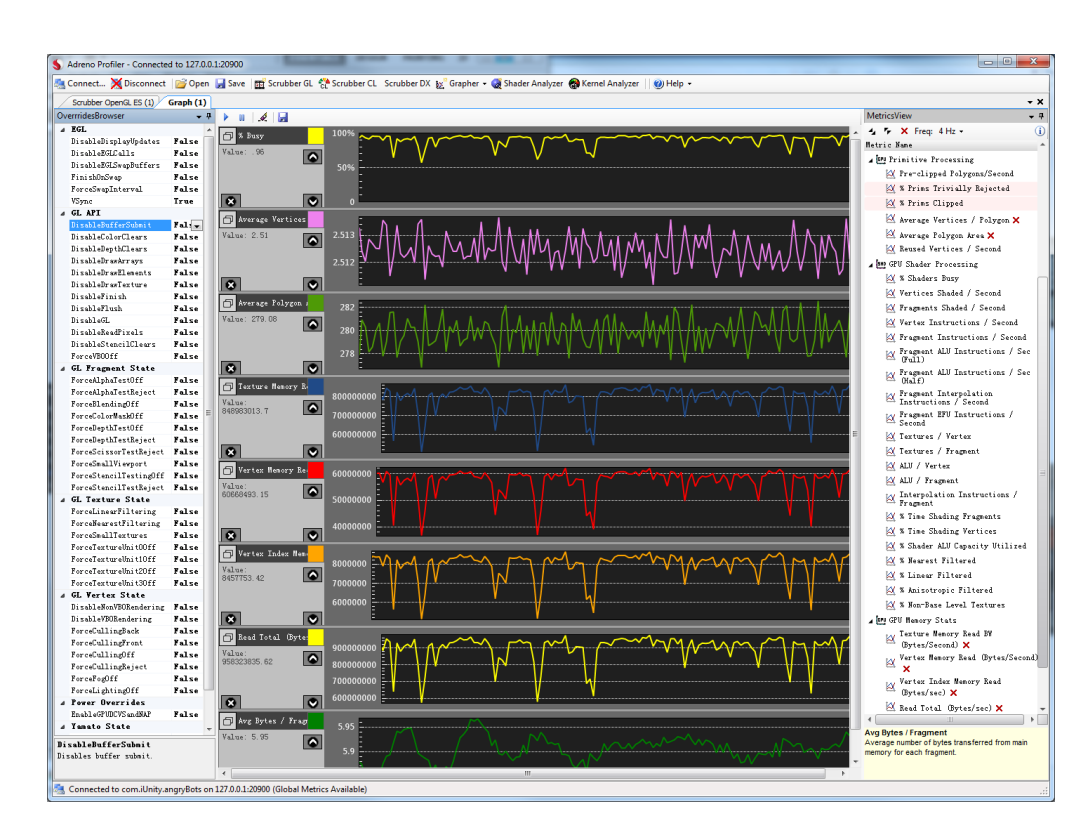

指标查看

- EGL (App Metrics Grapher)
- FPS
- GPU General
	- % Busy
- GPU Shader Processing
	- % Shaders Busy
	- % Time Shading Fragment/Vertices

覆盖

- GL API
	- Disable Draw Elements
- GL Texture State
	- Force Linear/Nearset Filtering
	- Force Small Textures

### Srubber

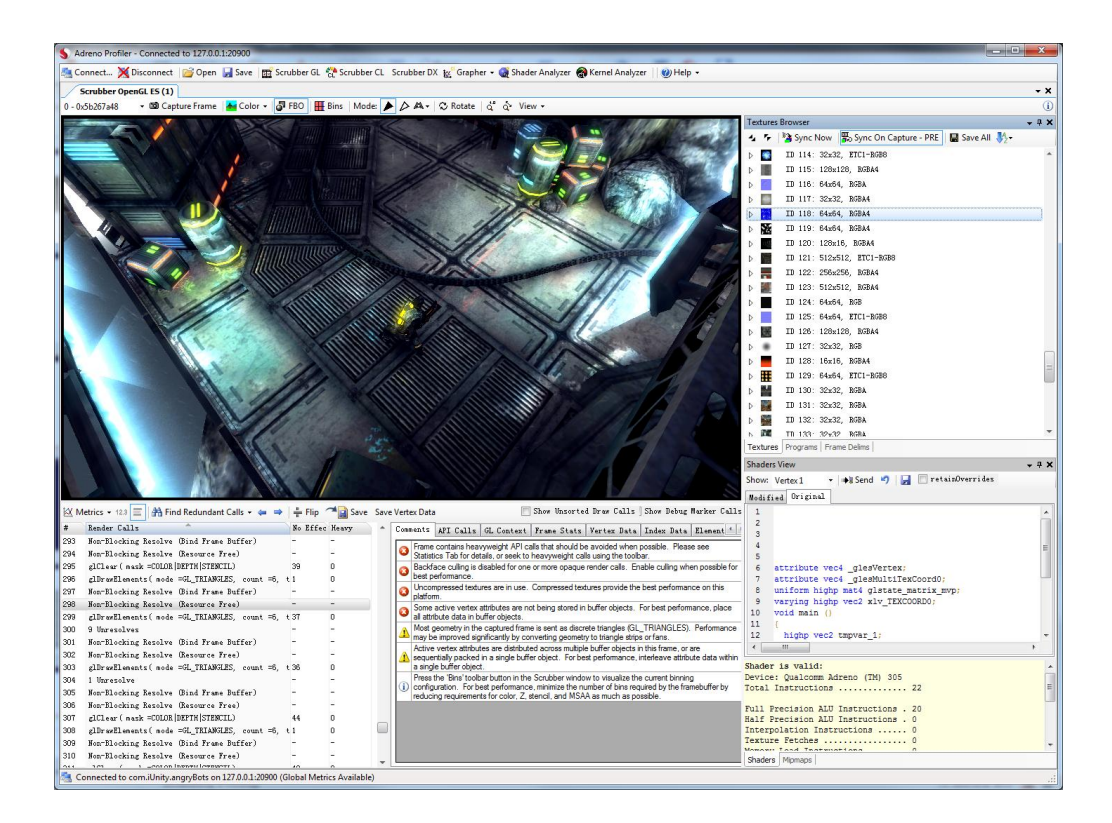

注解

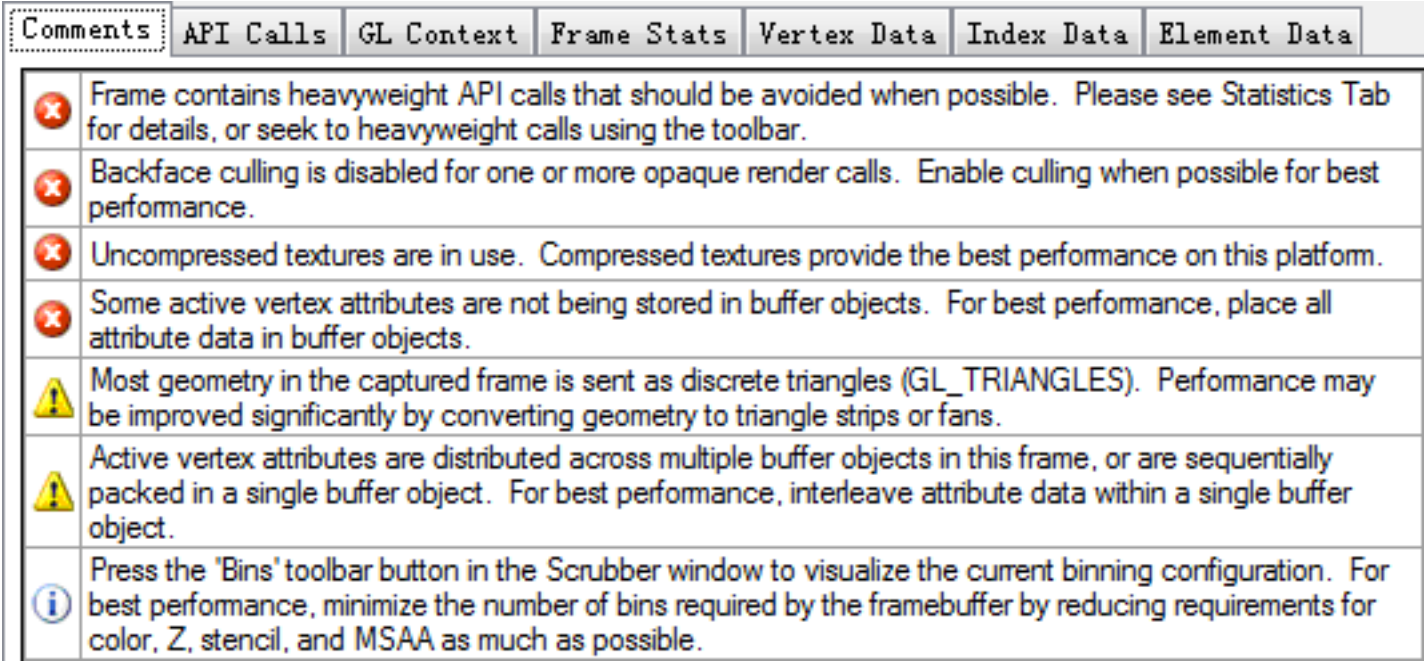

GL 文本/帧统计

- 混合 - 已启用
- 选取 - 已启用
- 渲染调用 - # glDraw调用
- 几何 - 总顶点
	- 总图元
- 杂项 - 总纹理使用
- 纹理格式

# 几何数据

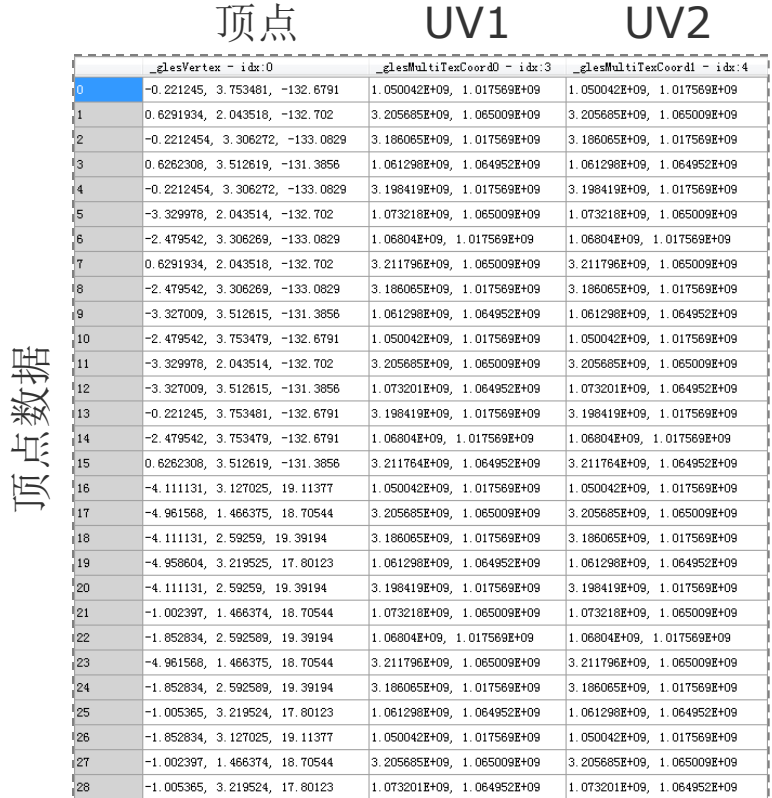

顶点索引

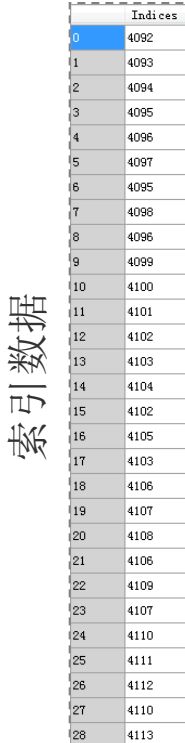

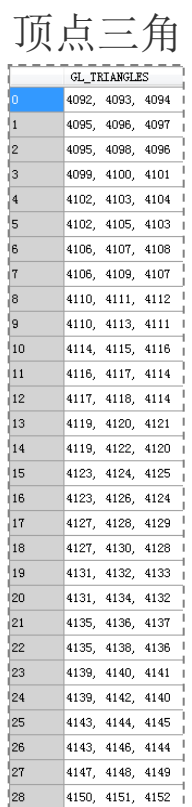

元数据

# 纹理浏览器/Mipmap贴图视图

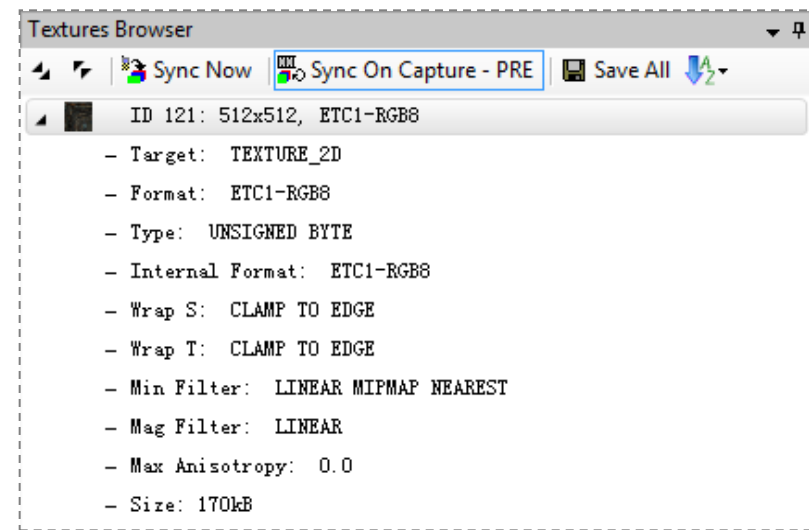

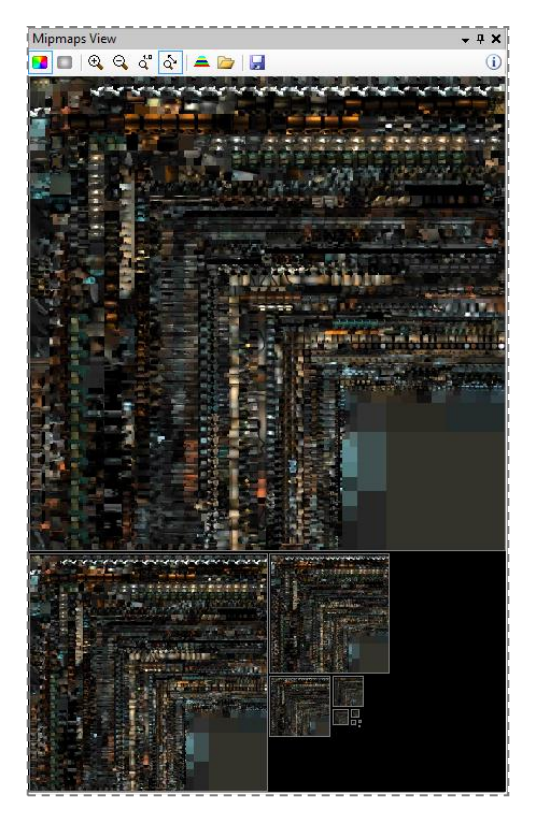

# 程序浏览器/着色器视图

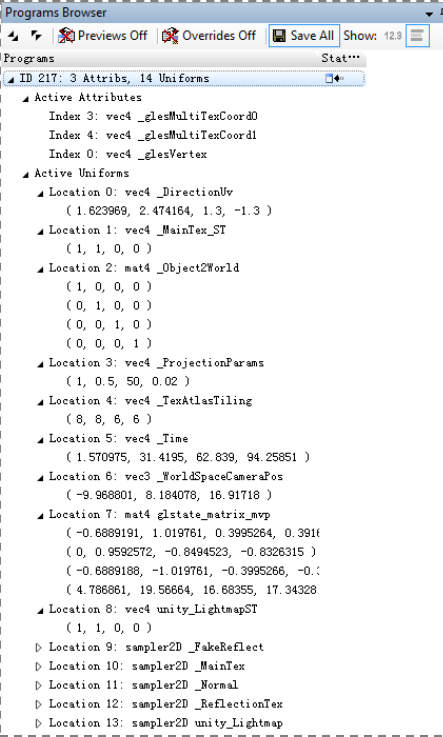

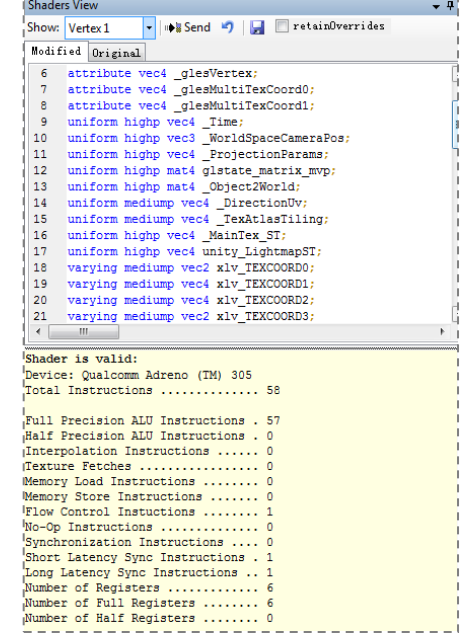

# Android Device Monitor

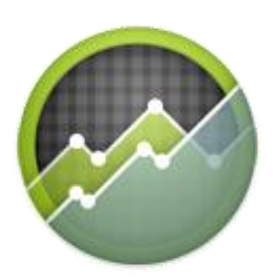

#### 连接过程

#### •启动 Android Device Monitor

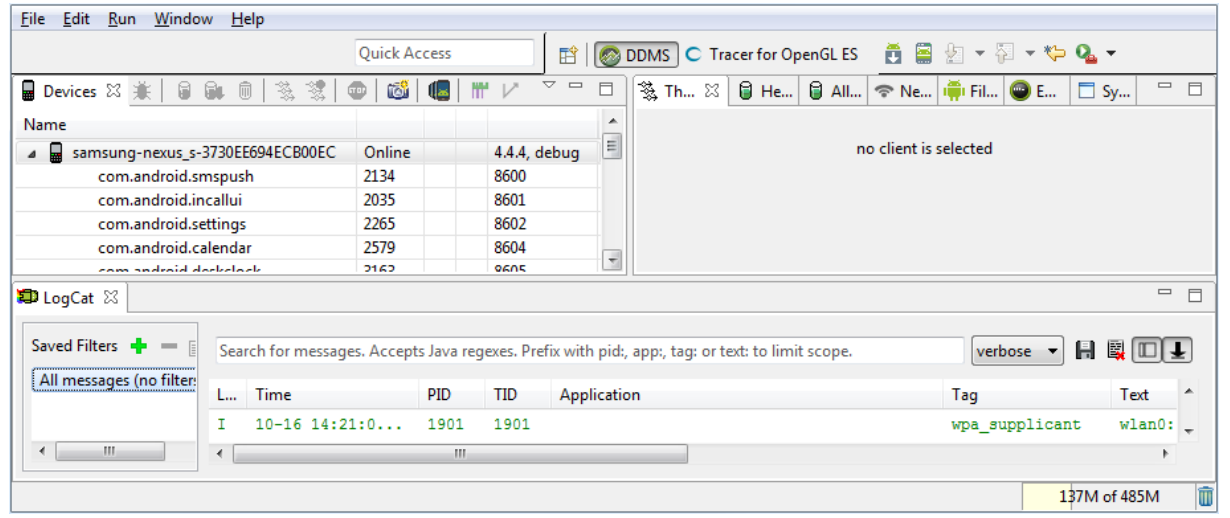

Android SDK Tool 20 Android 4.1 (API Level 16)

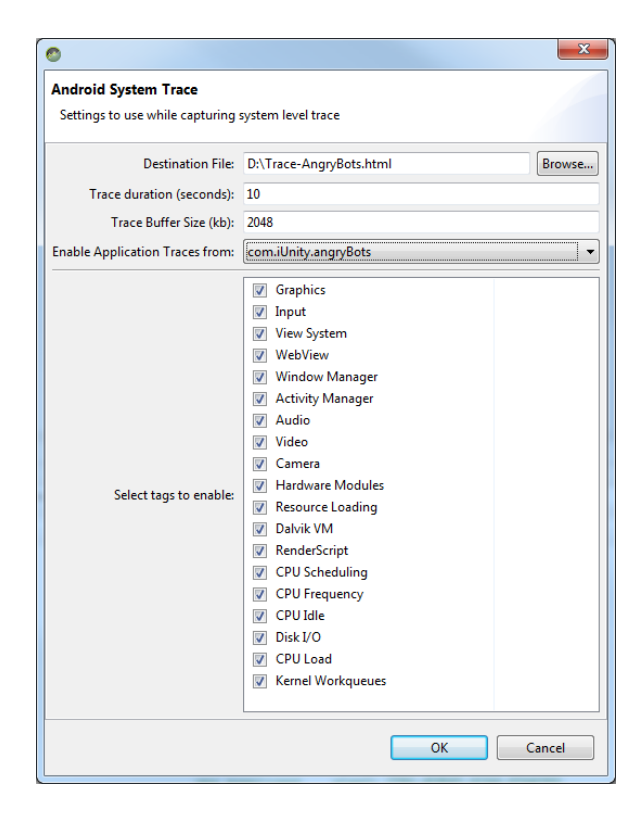

# Requirement:<br>Android SDK Tool 20<br>Android SDK Tool 20

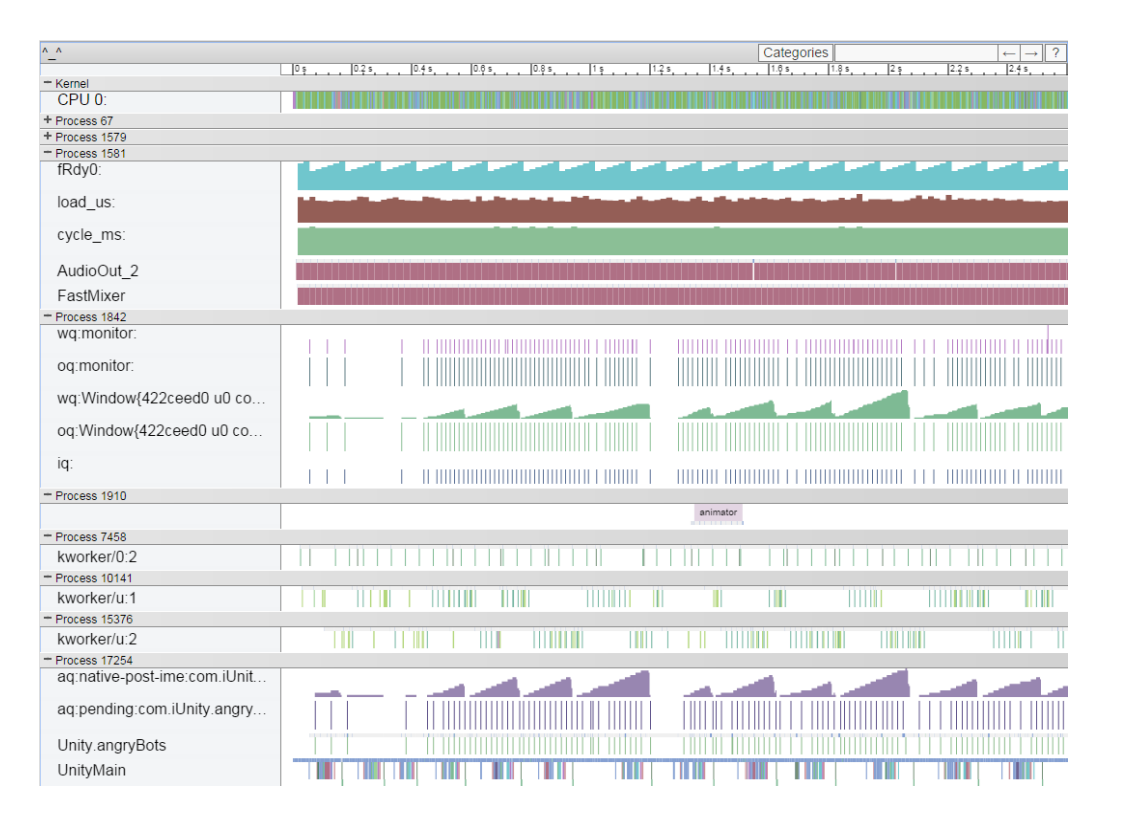

## **Trace**

![](_page_57_Picture_13.jpeg)

# Tracer for OpenGL ES

#### 连接过程

- Kill Target Application
- Get 'Application Package' & 'Main Activity' name

*aapt dump xmltree OGLES2Water.apk AndroidManifest.xml*

- Set names in options..  $\longrightarrow$
- Press  $\begin{array}{|c|c|}\n \hline\n \end{array}$  to start.

![](_page_58_Picture_52.jpeg)

# Tracer for OpenGL ES

![](_page_59_Picture_15.jpeg)

212M of 500M

û

# Unity Profiler

#### 连接过程

- Build APK using setting..
	- Development Build
	- Autoconnect Profiler
- ADB command

![](_page_60_Picture_7.jpeg)

![](_page_60_Picture_8.jpeg)

• Change Active Profiler to "AndroidPlayer(ADB@127.0.0.1:54999)"

![](_page_60_Picture_10.jpeg)

![](_page_60_Picture_11.jpeg)

![](_page_61_Figure_1.jpeg)

谢谢